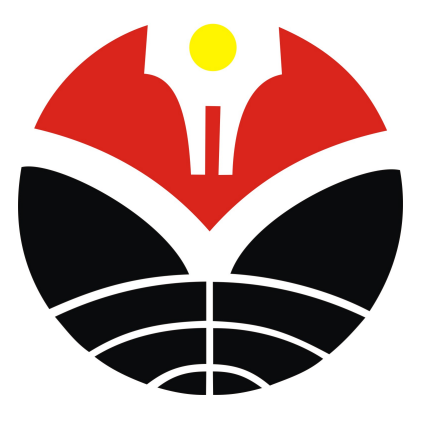

## PANDUAN PENGGUNAAN APLIKASI **SISTEM PELAYANAN TERPADU MAHASISWA (SIPTAMA)**

MODUL PENDAFTARAN DAN PENILAIAN SEMINAR PROPOSAL SEKOLAH PASCASARJANA UNIVERSITAS PENDIDIKAN INDONESIA

KELOMPOK PENGGUNA DOSEN PENGUJI, DOSEN PEMBIMBING AKADEMIK DAN KEPALA PROGRAM STUDI

Siptama merupakan aplikasi yang dikembangkan oleh Sekolah Pascasarjana Universitas Pendidikan Indonesia untuk melayani mahasiswa secara daring. Dikembangkan dengan berbasis web, Siptama memungkinkan pelayanan terhadap mahasiswa dilakukan secara jarak jauh dengan menggunakan komputer, laptop bahkan perangkat mobile seperti smartphone dan tablet.

Dokumen panduan penggunaan ini merupakan panduan bagi pengguna dalam mengoperasikan aplikasi Siptama khususnya modul Pendaftaran dan Penilaian Seminar Proposal untuk mahasiswa magister (S2) dan doktor (S3) bagi kelompok pengguna dosen penguji, dosen pembimbing akademik dan Kepala Prodi.

### 1. Memulai

Untuk mengakses aplikasi Siptama, silakan masukkan alamat URL ke address bar browser http://sps.upi.edu/siptama. Setelah masuk ke laman web dengan tampilan seperti pada Gambar 1, silakan login dengan memilih menu Login > Dosen.

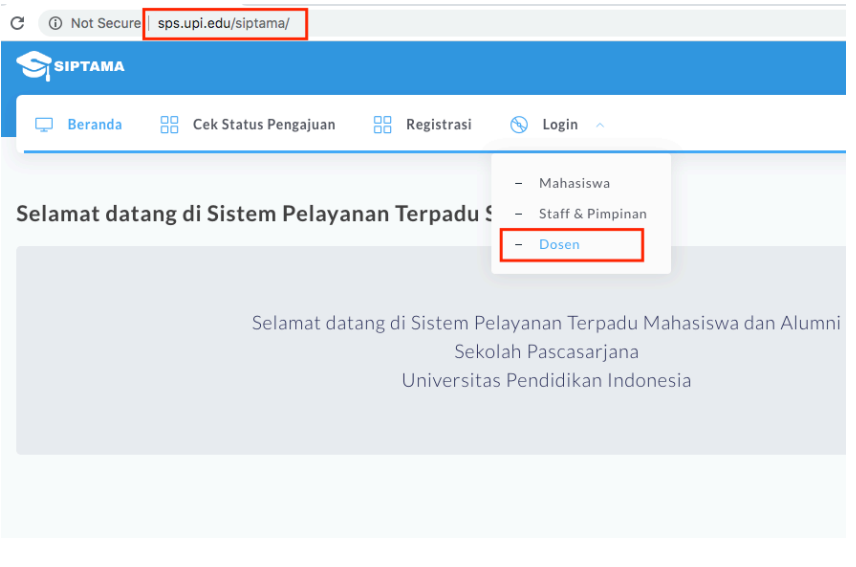

Gambar 1 Laman depan aplikasi Siptama

Lakukan otentikasi dengan memasukkan NIP pada kolom username dan password yang sudah dibuat. Disarankan pengguna mengganti password yang dibuat oleh Subbag Akademik dengan password sendiri guna menghindari penyalahgunaan akun.

## 2. Verifikasi Pendaftaran

Pengajuan pendaftaran seminar proposal oleh mahasiswa akan melewati beberapa tahapan sebagaimana terlihat pada Gambar 2 di bawah ini.

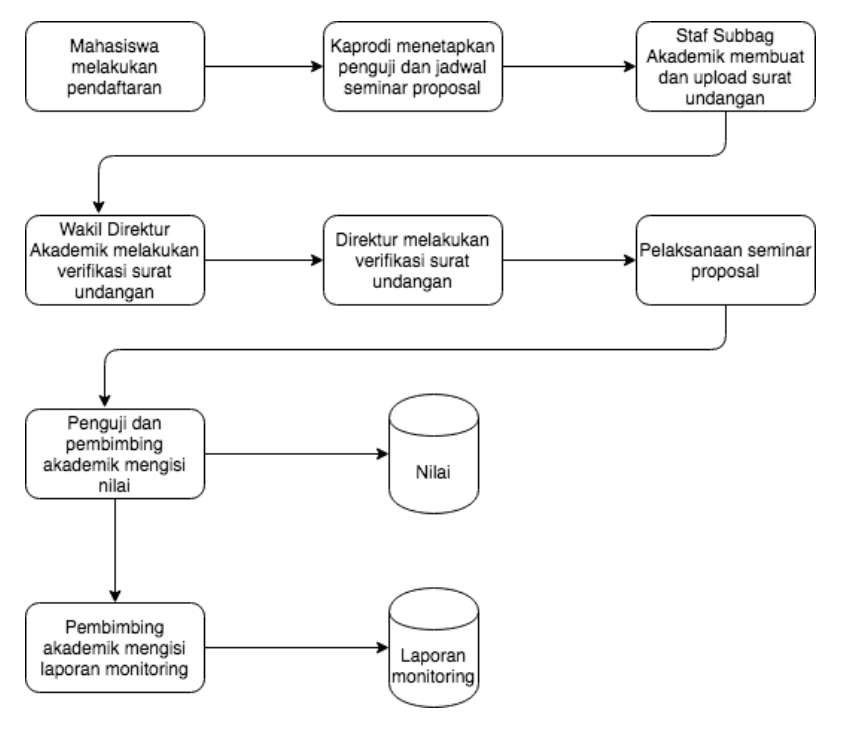

Gambar 2 Alur proses pendaftaran seminar proposal

Berdasarkan alur proses tersebut, dalam aplikasi Siptama, Kaprodi bertugas untuk mengisikan data dosen penguji dan tanggal pelaksanaan seminar proposal. Berikut adalah langkah-langkah untuk melakukannya:

• Setelah melakukan login seperti pada poin 1, jika pengguna adalah seorang Kaprodi maka akan tampil menu tambahan sebagaimana tampak dalam Gambar 3.

| <b>SIPTAMA</b>              | Q Search                                             |                                                   |                       |                      |                       |                  |                       | Prof. Dr. Hj. Aan Komariah, M.Pd ▼ |
|-----------------------------|------------------------------------------------------|---------------------------------------------------|-----------------------|----------------------|-----------------------|------------------|-----------------------|------------------------------------|
| Jadwal Penguji<br>پ         | ≋                                                    | Pendaftaran<br>$\sim$                             | 88                    | Monitoring<br>$\sim$ |                       |                  |                       |                                    |
| Pendaftaran Sen             | $\overline{\phantom{a}}$<br>$\overline{\phantom{a}}$ | <b>Seminar Proposal S2</b><br>Seminar Proposal S3 |                       |                      |                       |                  |                       |                                    |
| $\div$ entries<br>Show 25   |                                                      |                                                   |                       |                      |                       |                  |                       | Search:                            |
| Nama                        | $\uparrow \downarrow$                                | <b>NIM</b>                                        | $\uparrow \downarrow$ | Program              | $\uparrow \downarrow$ | Tgl Pengajuan    | $\uparrow \downarrow$ | Ť↓                                 |
| Almi Nurvita                |                                                      | 1706709                                           |                       | Magister (S2)        |                       | 11 Desember 2018 |                       | Verifikasi                         |
| Showing 1 to 1 of 1 entries |                                                      |                                                   |                       |                      |                       |                  |                       | Previous<br>Next                   |

Gambar 3 Tampilan akun Kaprodi

• Untuk melakukan verifikasi dan memasukkan data penguji dan jadwal seminar proposal, klik tombol "Verifikasi". Pengguna akan dibawa ke laman untuk melakukan input sebagaimana pada tampilan berikut.

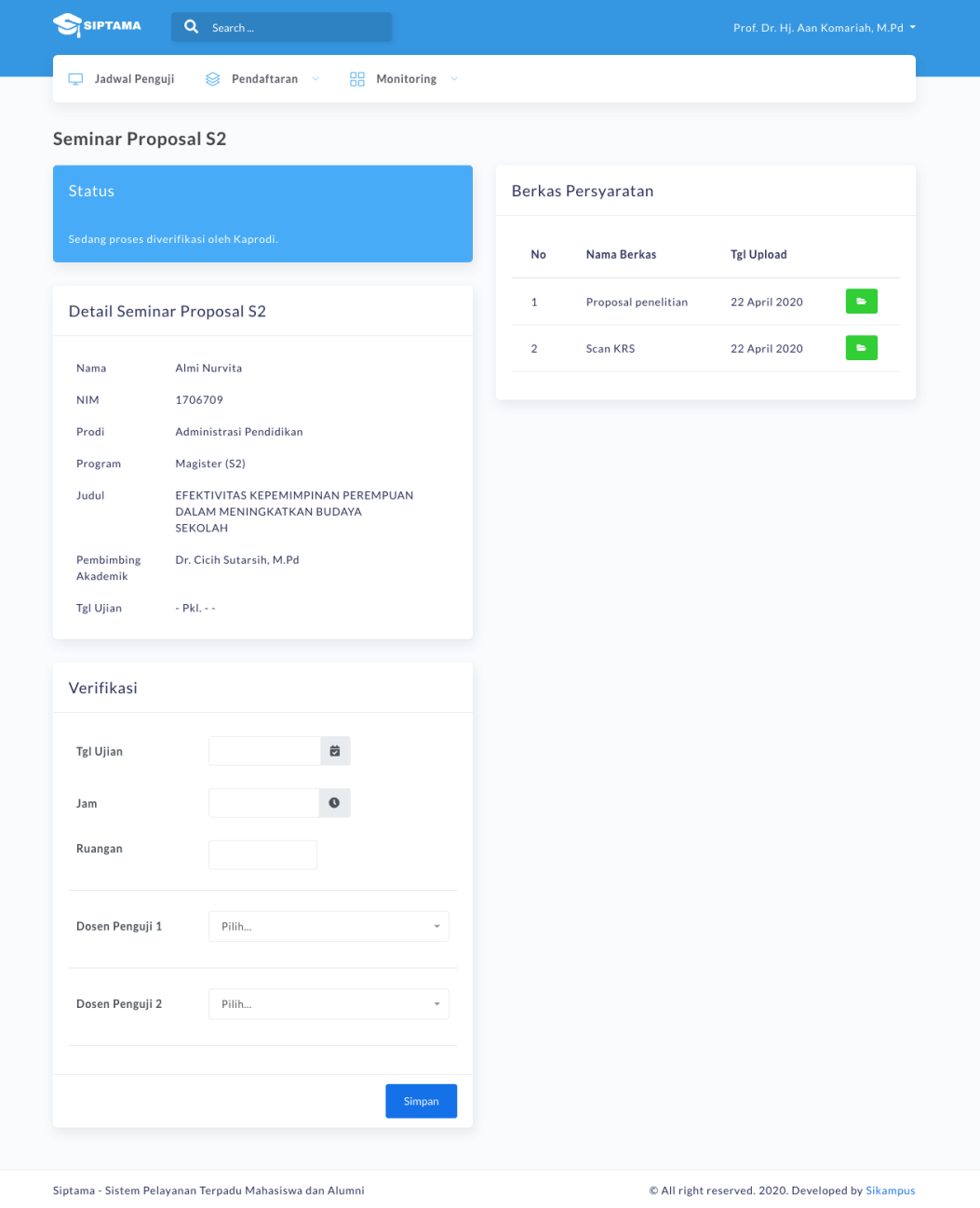

Gambar 4

Form pengisian jadwal seminar proposal dan dosen penguji

- Pada bagian bawah terdapat kolom "Verifikasi". Pada kolom tersebut, Kaprodi dapat menginput jadwal pelaksanaan seminar proposal dan memilih dosen penguji.
- Klik tombol "Simpan" jika sudah dilengkapi dan sesuai.
- Jika sudah tersimpan, informasi tentang jadwal dan penguji akan tersedia pada kolom "Detail Seminar Proposal".

|                        | Detail Seminar Proposal S2                                                                                       |  |
|------------------------|----------------------------------------------------------------------------------------------------|--|
| Nama                   | Almi Nurvita                                                                                                    |  |
| <b>NIM</b>             | 1706709                                                                                                    |  |
| Prodi                  | Administrasi Pendidikan                                                                                          |  |
| Program                | Magister (S2)                                                                                                    |  |
| Judul                  | EFEKTIVITAS KEPEMIMPINAN PEREMPUAN<br>DALAM MENINGKATKAN BUDAYA<br><b>SEKOLAH</b>                                |  |
| Pembimbing<br>Akademik | Dr. Cicih Sutarsih, M.Pd                                                                                         |  |
| Tgl Ujian              | 23 April 2020 Pkl. 10:00:00 - 11:00:00                                                                           |  |
| Dosen Penguji          | Dr. H. Endang Herawan, M.Pd<br>(NIP: 19600810 198603 100)<br>Dr. Nani Hartini, M.Pd<br>(NIP: 197803312001122000) |  |

Gambar 5 Hasil penginputan jadwal dan dosen penguji

# 3. Penilaian Seminar Proposal

### **A. Jadwal Penguji**

Pada Gambar 6 di bawah ini terdapat daftar jadwal pengguna sebagai dosen penguji. Berikut ini adalah beberapa situasi yang mungkin akan terjadi:

- Tombol "Memasukkan Nilai" tidak muncul melainkan keterangan lain yang muncul pada kolom status. Hal ini adalah dikarenakan waktu pengisian nilai ujian belum tiba atau pun sudah terlampaui dari batas akhir penilaian. Saat ini ketentuan yang berlaku adalah pengisian nilai harus dilakukan selambat-lambatnya 2 (dua) jam setelah seminar proposal berakhir.
- Jika jadwal ujian belum sampai pada waktunya akan muncul keterangan "Penilaian masih ditutup" pada kolom status dan ada tombol "Refresh". Tombol ini berfungsi untuk membantu pengguna melakukan update status jika tombol "Memasukkan Nilai" belum muncul walaupun sudah sampai pada saatnya waktu ujian.
- Status menyatakan "Pemasukkan nilai sudah ditutup" mengandung arti bahwa batas akhir pengisian nilai sudah terlampaui.
- Tombol "Monitoring" hanya akan muncul jika pengguna adalah dosen pembimbing akademik dari mahasiswa bersangkutan. Dosen pembimbing akademik diharuskan memberikan monitoring sehubungan dengan pelaksanaan ujian seminar proposal mahasiswa bimbingannya.

Fungsi "search" di bagian kanan atas tabel berfungsi untuk membantu melakukan pencarian data. Pengguna bisa mencari berdasarkan NIM, nama mahasiswa, tanggal ujian atau judul proposal.

|    |                                                                                                 |     |                                |                                    | Dr. H. Danny Meirawan, M.Pd ▼                                     |  |
|----|-------------------------------------------------------------------------------------------------|-----|--------------------------------|------------------------------------|-------------------------------------------------------------------|--|
|    |                                                                                                 |     |                                |                                    |                                                                   |  |
|    |                                                                                                 |     |                                |                                    |                                                                   |  |
|    |                                                                                                 |     |                                | Search:                            |                                                                   |  |
| 11 | Judul                                                                                           | ŤJ. | Tgl Ujian $\uparrow\downarrow$ | <b>Batas</b><br>Akhir<br>Penilaian | <b>Status</b><br>$\uparrow \downarrow$                            |  |
|    | KETERLIBATAN ORANG TUA DALAM<br>PENDIDIKAN ANAK USIA DINI DI<br><b>TAMAN KANAK-KANAK</b>        |     | 21 April<br>2020<br>19:00:00   | 21 April<br>2020<br>22:00:00       | Masukkan Nilai<br>Monitoring                                      |  |
|    | <b>KETERLIBATAN ORANG TUA DALAM</b><br>PENDIDIKAN ANAK USIA DINI DI<br><b>TAMAN KANAK-KANAK</b> |     | 22 April<br>2020<br>14:00:00   | 22 April<br>2020<br>17:00:00       | Penilaian masih<br>ditutup.<br>$\boldsymbol{\varnothing}$ Refresh |  |
|    |                                                                                                 |     |                                |                                    |                                                                   |  |

Gambar 6 Daftar jadwal seminar proposal

#### **B. Pengisian Nilai Seminar Proposal**

Untuk mengisi nilai ujian seminar proposal, klik tombol "Memasukkan Nilai" dan pengguna akan dibawa ke laman form pengisian nilai sebagaimana tampak pada Gambar 7. Kolom sebelah kiri adalah identitas dari mahasiswa yang ujian sidang proposal. Kolom sebelah kanan adalah pilihan penilaian yang harus ditentukan oleh dosen penguji sebagai keputusan dari hasil ujian seminar proposal.

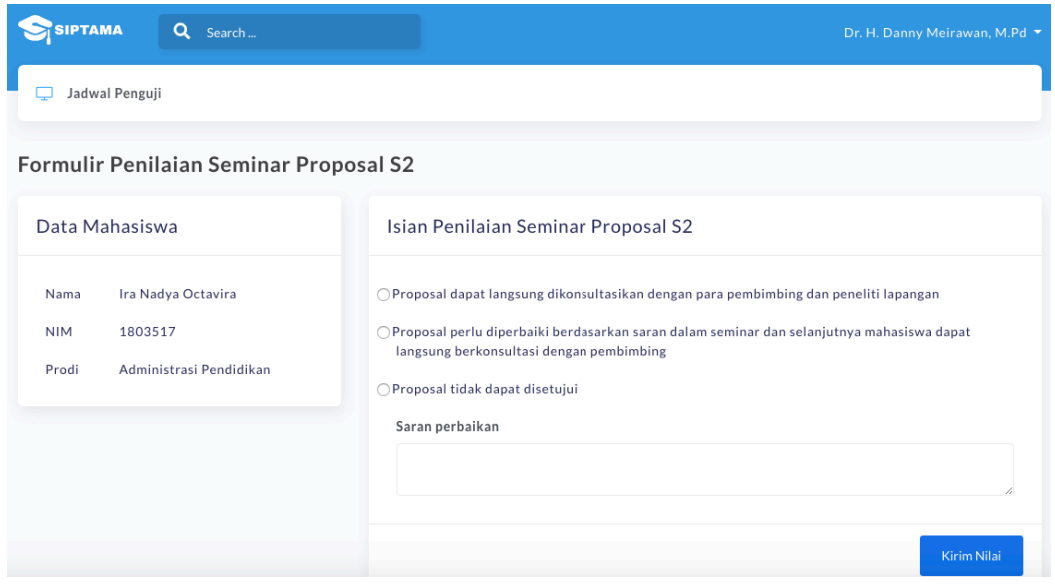

Gambar 7 Form pengisian penilaian seminar proposal

Silakan pilih salah satu opsi kemudian isi saran perbaikan pada kolom yang disediakan. Jika sudah selesai silakan klik tombol "Kirim Nilai". Setelah data nilai tersimpan, pengguna akan dibawa ke laman resume hasil penilaian sebagaimana terlihat pada Gambar 8. Hal ini menandakan bahwa proses pengisian sudah berhasil dan selesai.

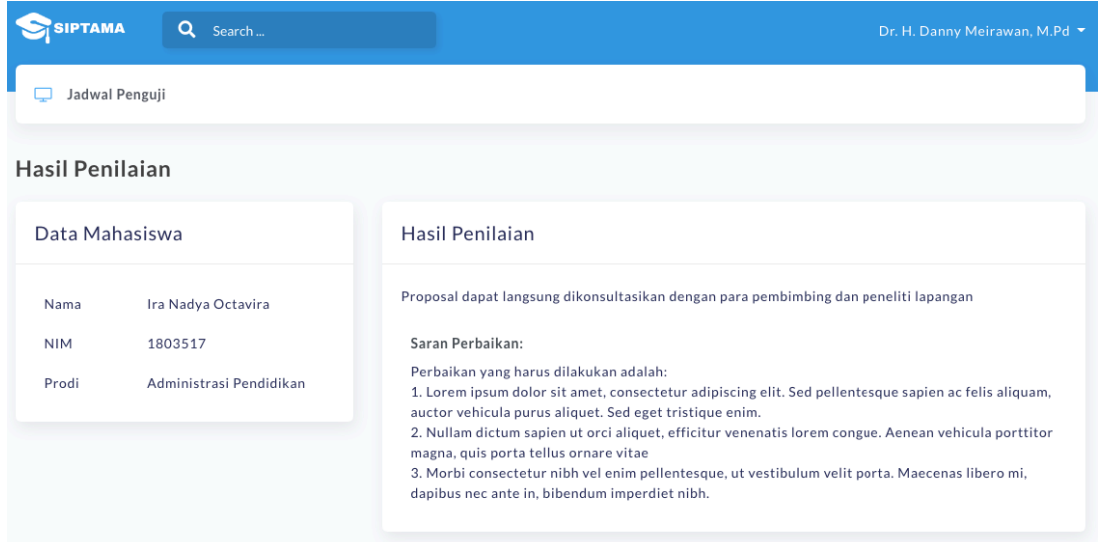

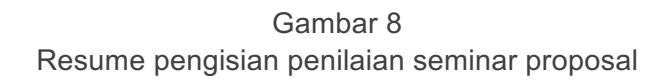

### 4. Laporan Monitoring

Dosen pembimbing akademik diharuskan mengisi laporan monitoring sehubungan dengan pelaksanaan ujian seminar proposal mahasiswa bimbingannya. Sebagaimana pada Gambar 2 di atas, akan muncul tombol "Monitoring" jika pengguna adalah dosen akademik mahasiswa yang bersangkutan.

Untuk mengisi laporan monitoring, klik tombol monitoring. Pengguna akan masuk ke laman pengisian monitoring sebagaimana tampak pada Gambar 9.

Pada laman ini akan tampil semua penguji dan kriteria penilaian. Silakan pilih Ya atau Tidak untuk setiap kriteria dari setiap dosen penguji. Untuk menambah kualitas penilaian, pengguna bisa memasukkan penjelasan pada kolom "Catatan Tambahan Seminar Proposal".

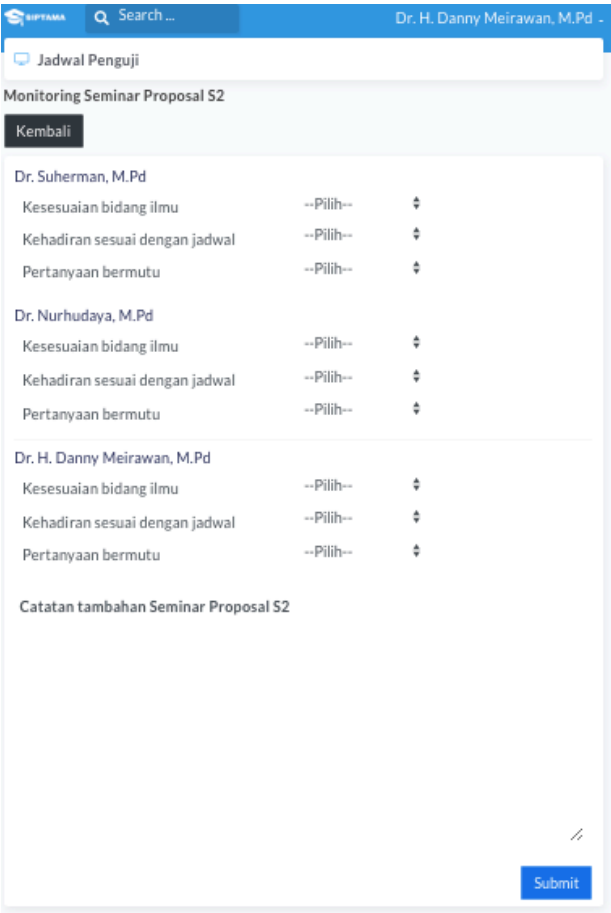

Gambar 9 Form pengisian laporan monitoring

Jika sudah lengkap, silakan klik tombol "Submit". Selanjutnya pengguna akan dibawa ke laman resume pengisian monitoring sebagaimana tampil pada Gambar 10.

| <b>ІРТАМА</b>    | Q<br>Search                                                                                              |                        |                                                                                                    | Dr. H. Danny Meirawan, M.Pd |
|------------------|----------------------------------------------------------------------------------------------------|------------------------|----------------------------------------------------------------------------------------------------|-----------------------------|
|                  | Jadwal Penguii                                                                                           |                        |                                                                                                    |                             |
| Hasil monitoring |                                                                                                    |                        |                                                                                                    | Kembali                     |
| No               | Nama Penguji                                                                                             | Kesesuaian bidang ilmu | Kehadiran sesuai dengan jadwal                                                                                                    | Pertanyaan bermutu          |
| $\mathbf{1}$     | Dr. Suherman, M.Pd                                                                                       | Ya                     | Ya                                                                                                    | Ya                          |
| 2                | Dr. Nurhudaya, M.Pd                                                                                      | Ya                     | Ya                                                                                                    | Ya                          |
| 3                | Dr. H. Danny Meirawan, M.Pd                                                                              | Ya                     | Ya                                                                                                    | Ya                          |
| Catatan          | eleifend, tempus lectus nec, cursus ligula. Nam enim turpis, iaculis pretium orci a, lobortis tempus ex. |                        | Morbi scelerisque ipsum dapibus consectetur tincidunt. Sed aliquam risus ante, sed scelerisque mauris eleifend id. Mauris imperdiet elit sit amet enim<br>luctus, nec sollicitudin est ornare. Suspendisse hendrerit sapien quis ex semper, a tincidunt turpis bibendum. Donec feugiat mi at arcu ultricies iaculis.<br>Integer egestas mi quis neque gravida, vel varius massa vulputate. Phasellus euismod egestas orci, non suscipit eros sagittis vitae. Mauris cursus enim |                             |

Gambar 10 Resume laporan monitoring

# 5. Keluar Aplikasi

Untuk keluar dari aplikasi, klik pada nama pengguna di bagian atas kanan. Akan muncul menu dropdown kemudian pilih "Logout". Pengguna akan dibawa kembali ke laman login.

| <b>SIPTAMA</b><br>Q<br>Search                                   |    |                                                                                          |    |                              |                                          | Dr. H. Danny Meirawan, M.Pd ▼                   |    |
|-----------------------------------------------------------------|----|------------------------------------------------------------------------------------------|----|------------------------------|------------------------------------------|-------------------------------------------------|----|
| Jadwal Penguji                                                  |    |                                                                                          |    |                              | Setting Akun<br>Logout                   |                                                 |    |
| Jadwal Penguji                                                  |    |                                                                                          |    |                              |                                          |                                                 |    |
| Show 25<br>$\div$ entries                                       |    |                                                                                          |    |                              | Search:                                  |                                                 |    |
| Mahasiswa                                                       | T1 | Judul                                                                                    | 11 | Tgl Ujian $_{\uparrow\perp}$ | <b>Batas</b><br>Akhir<br>11<br>Penilaian | <b>Status</b>                                   | 1ŧ |
| <b>IRA NADYA OCTAVIRA</b><br>Administrasi Pendidikan<br>1803517 |    | KETERLIBATAN ORANG TUA DALAM<br>PENDIDIKAN ANAK USIA DINI DI<br><b>TAMAN KANAK-KANAK</b> |    | 21 April<br>2020<br>19:00:00 | 21 April<br>2020<br>22:00:00             | Masukkan Nilai<br>Monitoring                    |    |
| <b>LIA NURDIANTI</b><br>Administrasi Pendidikan<br>1802662      |    | KETERLIBATAN ORANG TUA DALAM<br>PENDIDIKAN ANAK USIA DINI DI<br><b>TAMAN KANAK-KANAK</b> |    | 22 April<br>2020<br>14:00:00 | 22 April<br>2020<br>17:00:00             | Penilaian masih<br>ditutup.<br><b>C</b> Refresh |    |

Gambar 11 Keluara aplikasi